# **CA Series for PC/104 and CB Series for PC/104-Plus Quick Installation Guide**

**Version 1.3, January 2021**

**Technical Support Contact Information www.moxa.com/support**

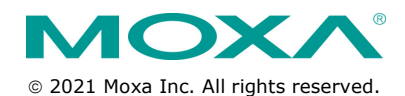

**P/N: 1802001043317** \*1802001043317\*

# **Overview**

Moxa offers a wide selection of PC/104 and PC/104-Plus serial boards that provide industrial-grade connections to multiple serial devices. The CA Serial Board Series is for PC/104 modules while the CB Serial Board series is for PC/104-Plus module.

# **Package Checklist**

PC/104 or PC/104-Plus boards are shipped with the following items:

- Moxa multiport serial board (PC/104 module is for CA Series; PC/104-Plus module is for CB Series)
- Quick installation guide (printed)
- Warranty card

*Please notify your sales representative if any of the above items are missing or damaged.*

# **Hardware Installation**

The PC/104 or PC/104-Plus MUST be plugged into the PC before the driver is installed. Follow these steps below.

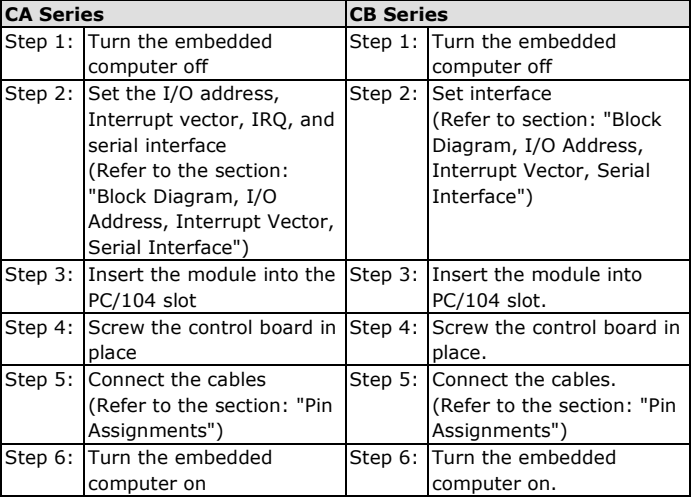

# **Software Installation**

Follow these steps:

Step 1: Get the driver at [www.moxa.com.](http://www.moxa.com/) Based on the OS type, choose the corresponding driver.

- Step 2: Install Driver
	- For Windows (Take the installation of Win7 as an example)
		- $\geq$  2.1. Unzip and execute the .exe file
		- $\geq$  2.2. Follow the instructions to install the drivers Note: If your model is from the CB Series, then the installation is done. Otherwise, please do the following steps for the CA Series models.
		- $\geq$  2.3. Follow the instructions of "Add Hardware Wizard"
		- $\geq$  2.4. Follow the instruction of "Found Hardware Wizard". This step is for mapping your driver and hardware device.
		- $\geq$  2.5. Repeat steps 2.3 and 2.4 to activate the other serial ports.
	- For Linux
		- 2.1. Get the driver a[t www.moxa.com](http://www.moxa.com/) and unzip the file:  $#cd/$ #mkdir moxa #cd moxa #cp /<driver directory>/driv\_linux\_smart\_<version>\_build\_<br/><br/>chuild date>.tgz #tar-zxvf driv\_linux\_smart\_<version>\_build\_<build\_date>.tgz
		- $\geq 2.2$ . Install the driver: #cd mxser
			- #./mxinstall
		- $\geq$  2.3. Install the module driver, using the hardware settings that you have selected (This step is only for the CA Series) For example: I/O address of 0x180, an INT vector of 0x1C0, and an IRQ of 10 #cd mxser #make clean #make install #cd /moxa/mxser/driver #./msmknod #modprobe mxser ioaddr=0x180 iovect=0x1C0  $ira=10$  $\geq$  2.4. You can use the Moxa diagnostic utility to verify the driver's status: #cd /moxa/mxser/utility/diag #./msdiag  $\geq$  2.5 You can use the Moxa terminal utility to test the TTY
		- ports: #cd /moxa/mxser/utility/term #./msterm

# **Block Diagram, I/O Address, Interrupt Vector,**

# **Serial Interface**

## **Block Diagrams**

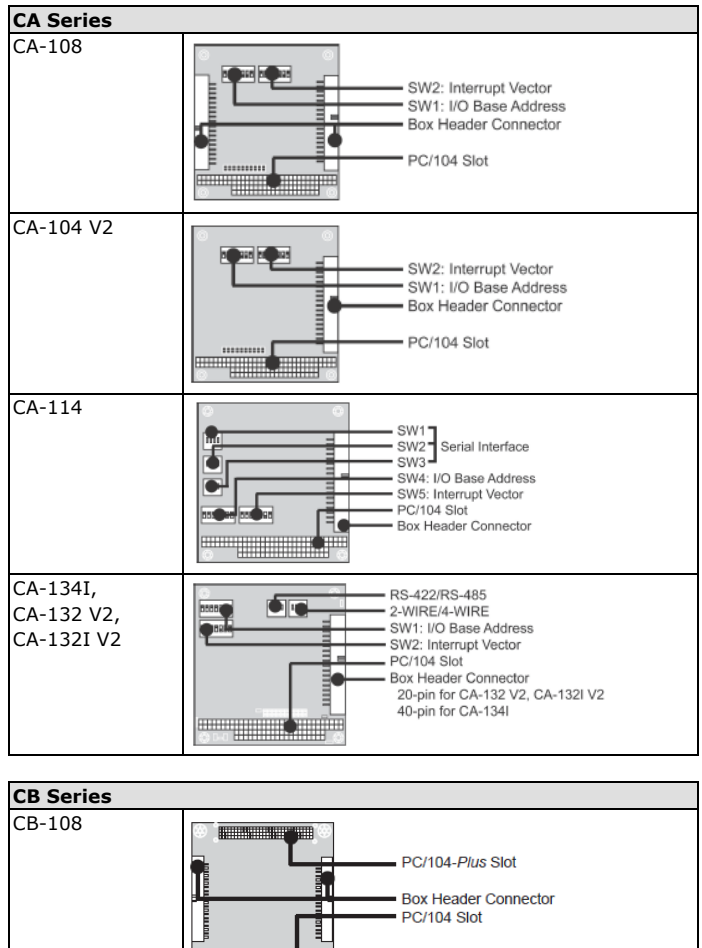

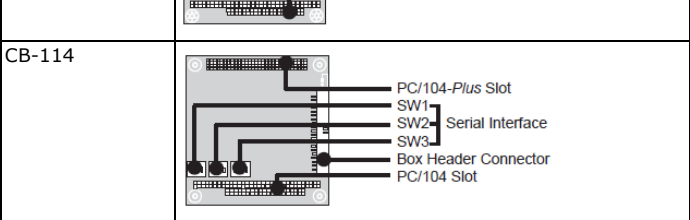

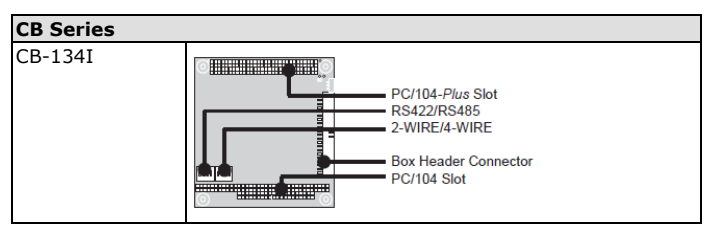

# **I/O Address (Only for the CA Series)**

Use DIP switch SW1 to set port 1's I/O base address. The other ports will be configured automatically.

The default I/O base address is 0×180 and allows settings from 0×000 to  $0 \times 3FF$ .

Some popular settings are provided below:

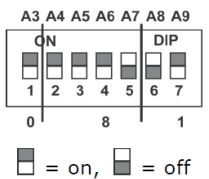

For example, an I/O base address of 0×180 should be set as follows:

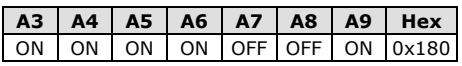

The other serial ports will be set automatically to 0×188, 0×190, 0×198, etc.

## **Interrupt Vector (Only for CA Series)**

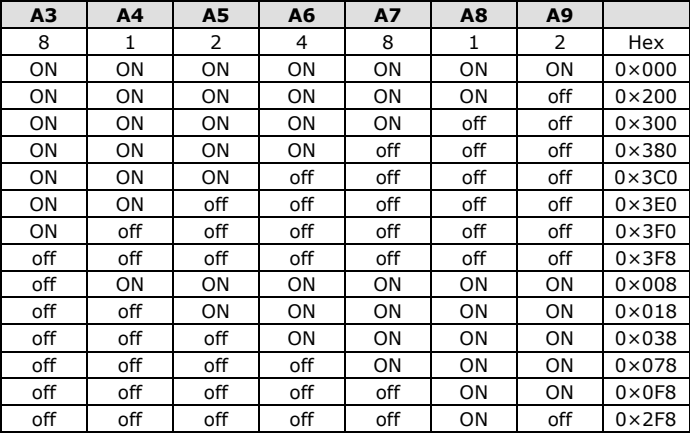

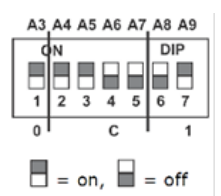

Use DIP switch SW2 to set port 1's interrupt vector.

The default interrupt vector is  $0 \times 1$ C0, with SW2 set as follows:

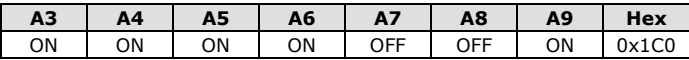

## **Serial Interface**

## **CA Series** *CA-114*

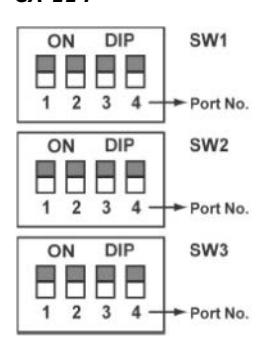

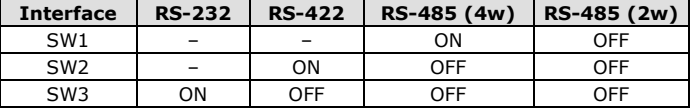

## *CA-134I, CA-132 V2, and CA-132I V2*

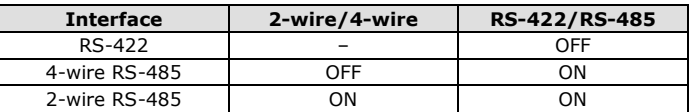

### **CB Series**

## *CB-114*

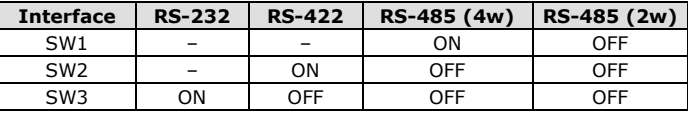

#### *CB-134I*

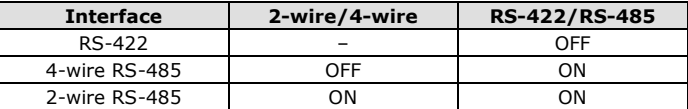

## **Pin Assignments**

#### **RS-232**

## *(CA-108/CB-108, CA-114/CB-114, and CA-104)*

**NOTE** Note that there are two 40-pin box header connectors on the CA-108/CB-108, of which each connects to 4 serial ports.

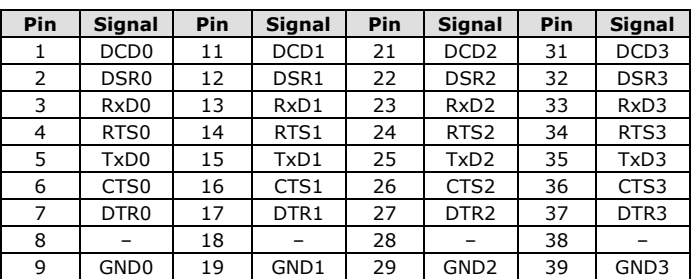

#### **RS-422, 4-wire RS-485**

#### *(CA-132, CA-132I, CA-114/CB-114, and CA-134I)*

With regard to the CA Series, pins 21 to 40 apply to CA-114 and CA-134I only.

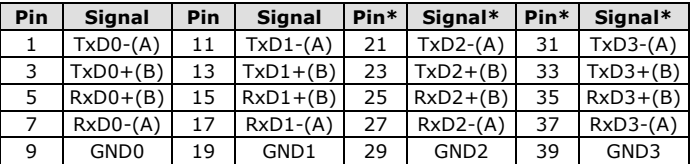

## **2-wire RS-485**

### *(CA-132, CA-132I, CA-114/CB-114, and CA-134I)*

With regard to the CA Series, pins 21 to 40 apply to the CA-114 and CA-134I only.

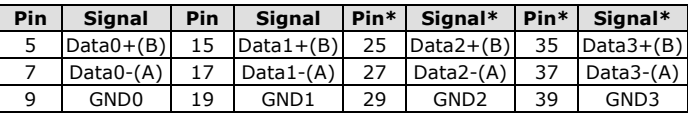